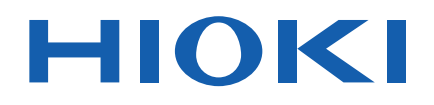

# **CM4001**

Versione scaricabile del manuale di istruzioni

# **AMPEROMETRO A PINZA, CORRENTE DI DISPERSIONE AC LEAKAGE CLAMP METER**

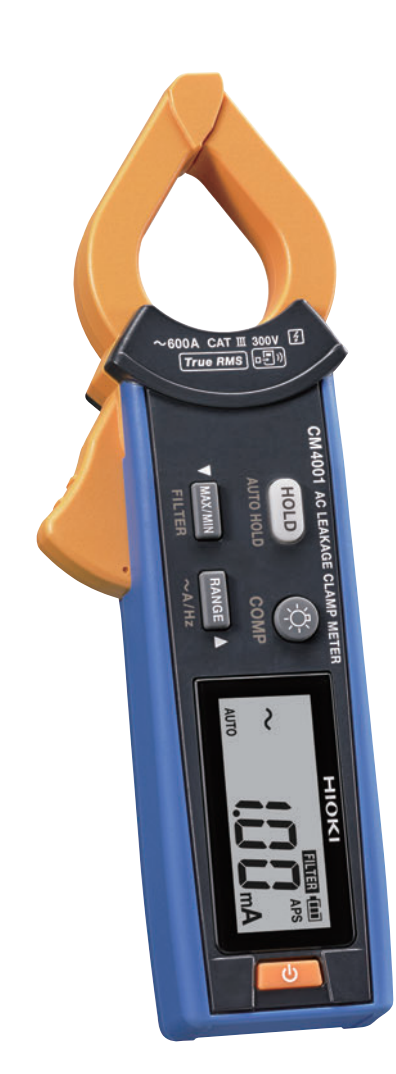

Jan. 2023 Edition 1 CM4001A969-00 (A963-00) 23-01H **IT**

# **Introduzione**

Grazie per aver acquistato l'amperometro a pinza, corrente di dispersione Hioki CM4001. Per ottenere le prestazioni ottimali dallo strumento a lungo termine, assicurarsi di leggere attentamente il presente manuale e tenerlo a portata di mano per riferimento futuro.

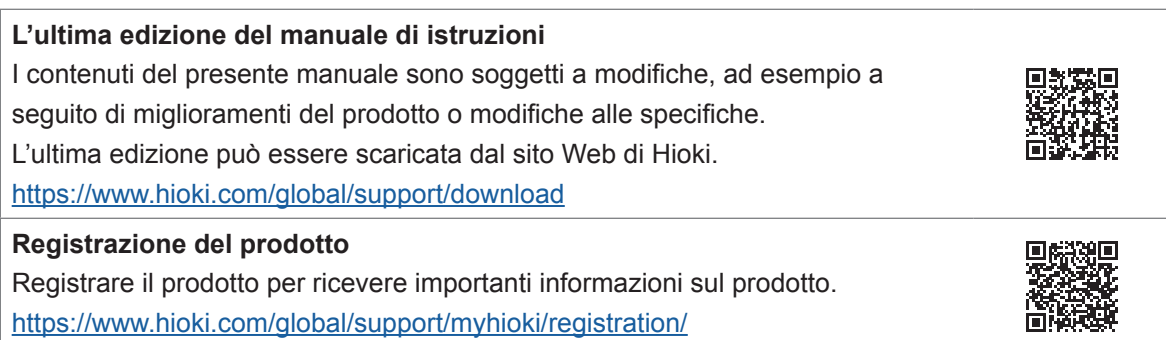

Consultare i manuali pertinenti allo scopo.

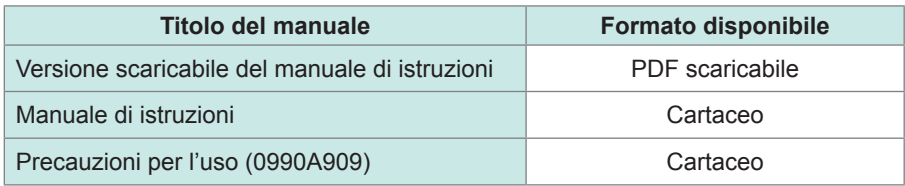

### **Marchi di fabbrica**

- Microsoft Excel è un marchio di fabbrica o marchio registrato di Microsoft Corporation negli Stati Uniti e in altri Paesi.
- Il marchio e i logotipi Bluetooth® sono marchi registrati di proprietà di Bluetooth SIG, Inc. e l'uso di tali marchi da parte di Hioki E.E. Corporation è concesso su licenza. Gli altri marchi e le denominazioni commerciali appartengono ai rispettivi proprietari.

# **Effettuare misurazioni**

### **Video**

*[Notevole facilità d'uso. Raddoppiare la velocità per controllare la corrente di dispersione](https://youtu.be/331gviTTLPU)* su

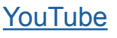

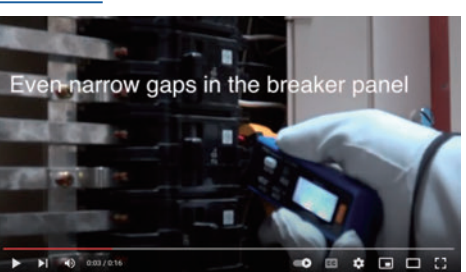

# **Procedura di misurazione**

- *1* **Accendere lo strumento.** L'impostazione predefinita della gamma è AUTO. Ogni volta che si preme il tasto **RANGE**, cambia la gamma. Cambiare la gamma, ove necessario. **AUTO 60,00 mA 600,0 mA 6,000 A 60,00 A 600,0 A**
	- *2* **Bloccare lo strumento attorno all'oggetto da misurare.** Indossare indumenti protettivi adeguati come i guanti. Bloccare lo strumento in modo che l'oggetto da misurare si trovi al centro delle ganasce.

### *3* **Leggere il valore misurato.**

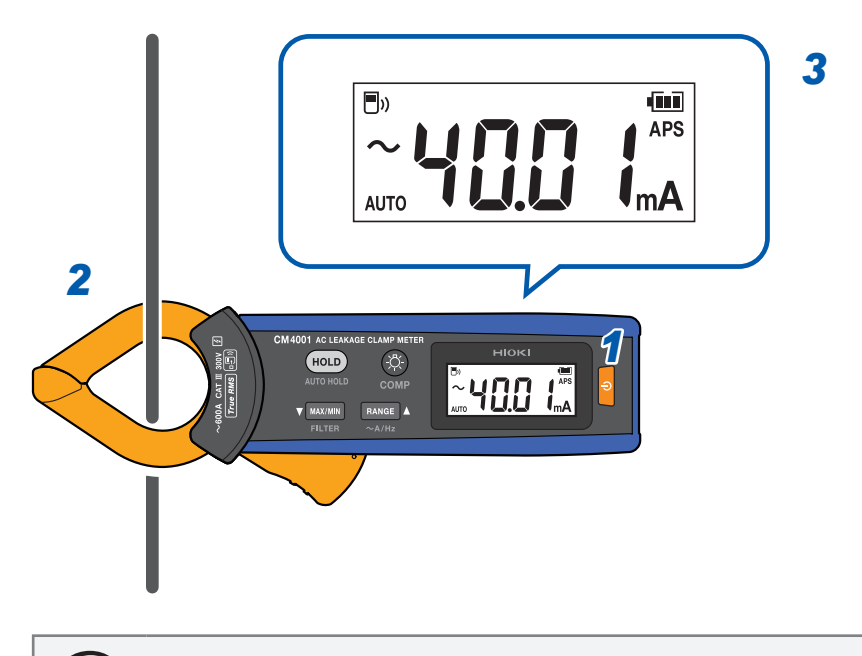

(Tips) Premere il tasto **RANGE** per almeno 1 secondo per passare dalla misurazione della frequenza alla misurazione della corrente.

### **Misurazione della corrente di dispersione**

### **Circuito a 3 fili monofase**

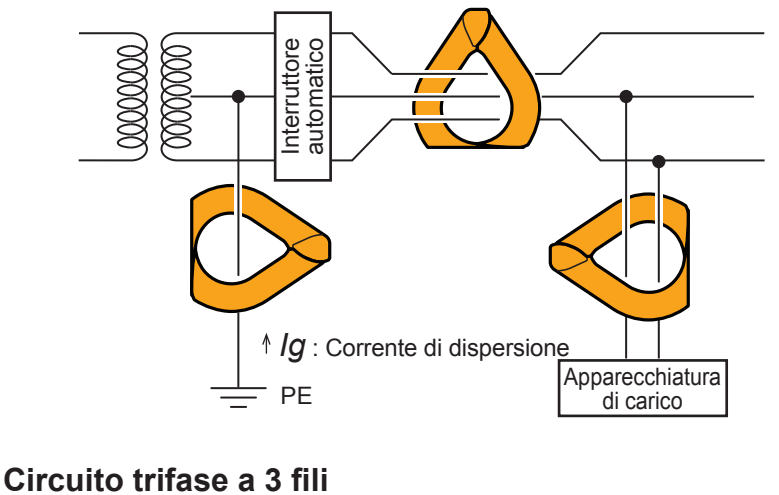

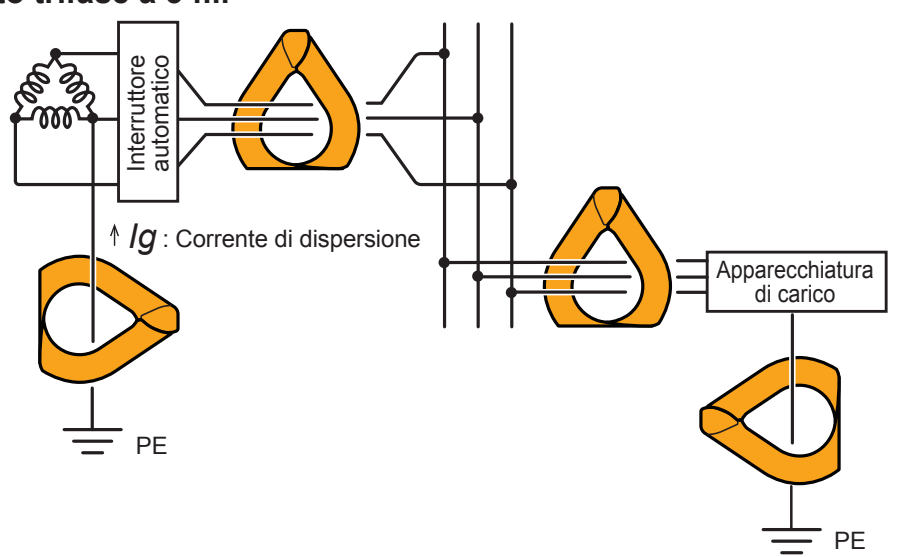

### **Altri circuiti**

- Bloccare attorno a due fili insieme in un fascio nel circuito monofase a 2 fili.
- Bloccare attorno a quattro fili insieme in un fascio nel circuito trifase a 4 fili. Anche quando lo strumento non può essere bloccato, è possibile misurare la corrente di dispersione utilizzando invece il filo di terra dell'apparecchiatura.

### **IMPORTANTE**

- Lo strumento può visualizzare momentaneamente un'ampia lettura quando si aprono e si chiudono le ganasce; tuttavia, non si tratta di un errore.
- Lo strumento non è in grado di effettuare misurazioni accurate nei seguenti casi:
	- (1) Una corrente elevata scorre attraverso i fili adiacenti.
	- (2) Vengono misurate forme d'onda speciali, come quella che passa attraverso il lato secondario dell'inverter.
	- (3) Le ganasce si chiudono in modo incompleto. In particolare, se la dimensione esterna dell'oggetto da misurare è ampia, come quando lo strumento è bloccato attorno ai fili trifase insieme in un fascio, assicurarsi che le ganasce siano completamente chiuse. Se le ganasce sono anche leggermente aperte, i valori misurati includono errori e la precisione non può essere garantita.

# **Individuazione di un problema di dispersione (identificazione di eventi di attivazione GFCI e RCD)**

Misurando la corrente di dispersione dell'intero circuito utilizzando il filo di terra del trasformatore (posizione 1 nella figura di seguito), è possibile determinare la presenza o l'assenza di una dispersione verso terra in base alle variazioni della corrente di dispersione.

Quando si rileva una dispersione verso terra, eseguire la misurazione in gruppo di tutti i fili dal lato alimentazione verso il lato carico per individuare un problema di isolamento.

(Tips) Per indagare su una dispersione verso terra intermittente, come gli eventi di attivazione intermittente dell'interruttore di circuito per guasto a terra (GFCI) e del dispositivo per le correnti residue (RCD), la funzione di registrazione degli eventi è utile. Quando un valore misurato supera il valore di soglia impostato, la funzione registra i dati dell'evento (ora del verificarsi dell'evento, ora dell'arresto dell'evento, valore massimo). È necessario l'adattatore wireless Z3210 (opzionale). Per informazioni dettagliate, visitare il sito Web. [GENNECT Cross > Funzioni > Registrazione evento](https://www.gennect.net/en/cross/function/event)

### **Circuito a 3 fili monofase**

- Se l'isolamento del filo si è deteriorato nella posizione **A** della figura, è possibile rilevare la corrente di dispersione attraverso la misurazione bloccando i fili raggruppati, non nella posizione 3, ma nella posizione 2.
	- Se l'isolamento del dispositivo di carico si è deteriorato nella posizione **B** della figura, è possibile rilevare la corrente di dispersione attraverso la misurazione bloccando i fili raggruppati, non nella posizione 5, ma nella posizione 4.

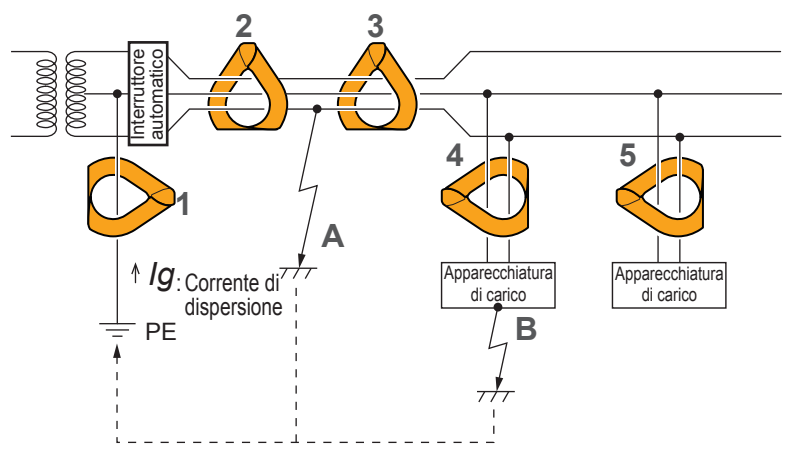

### **Misurazione della corrente di carico**

### **Precauzioni per misurare la corrente di carico**

### **IMPORTANTE**

- Bloccare lo strumento ad un solo filo del conduttore. Lo strumento non è in grado di misurare la corrente di carico quando è bloccato attorno a due o più fili insieme in un fascio, indipendentemente dal tipo monofase e trifase.
- Disporre il conduttore perpendicolare al sensore.
- Lo strumento potrebbe non essere in grado di misurare correttamente la corrente di spunto o la corrente notevolmente fluttuante.
- Lo strumento può visualizzare una lettura diversa da zero senza input a bassa temperatura; tuttavia, ciò non influisce su alcuna misurazione.

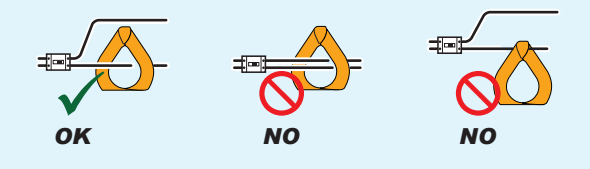

- (Tips) • Lo strumento potrebbe non essere in grado di misurare forme d'onda speciali, come quelle che passano attraverso il lato secondario di un inverter.
	- In base all'entità della corrente di ingresso, potrebbe essere generato un suono dalle ganasce a causa della risonanza; tuttavia, ciò non influisce su alcuna misurazione.
	- Quando non è possibile rilevare l'ampiezza di una corrente di ingresso, disabilitare la funzione filtro e avviare la misurazione utilizzando la gamma automatica o la gamma 600,0 A.

# **Funzione filtro (FILTER)**

Quando un oggetto da misurare è collegato a una linea che include un alimentatore a commutazione o un inverter, i componenti ad alta frequenza potrebbero essere sovrapposti alla relativa forma d'onda della corrente di dispersione. L'uso della funzione filtro (filtro passa-basso) può eliminare i componenti ad alta frequenza non necessari.

### *1* **Tenere premuto il tasto MAX/MIN per almeno 1 secondo.**

Sul display viene visualizzato il simbolo **[FILTER]**.

(Per annullare, tenere premuto il tasto **MAX/MIN** per almeno 1 secondo.) L'impostazione di avvio della funzione filtro può essere attivata e disattivata accendendo lo strumento mentre si tiene premuto il tasto **MAX/MIN**.

### **IMPORTANTE**

Quando la funzione filtro è abilitata, lo strumento può visualizzare valori inferiori ai valori effettivi. Se i valori misurati variano notevolmente a seconda della gamma selezionata manualmente, ritenere affidabile quello misurato utilizzando la gamma superiore. Per informazioni dettagliate, visitare il sito Web.

[GENNECT Cross > FAQ > I valori misurati variano notevolmente a seconda della gamma di](https://www.gennect.net/en/cross/faq/range-leakage-current)  [misurazione del misuratore di corrente di dispersione.](https://www.gennect.net/en/cross/faq/range-leakage-current)

. . . . . . . . .

# **Funzione di mantenimento (HOLD)**

### **Arresto manuale**

È possibile arrestare l'aggiornamento visualizzazione in qualsiasi momento.

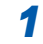

### *1* **Premere il tasto HOLD.**

Il tasto **HOLD** si accende e sul display viene visualizzato il simbolo **[HOLD]**. (Per annullare, premere nuovamente il tasto **HOLD**.)

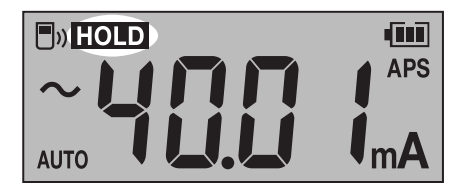

### <span id="page-8-0"></span>**Arresto automatico**

Quando il valore misurato diventa stabile, l'aggiornamento del display si arresta automaticamente.

*1* **Tenere premuto il tasto HOLD per almeno 1 secondo.** Il tasto **HOLD** si accende e sul display lampeggia il simbolo **[HOLD]**.

*2* **Bloccare lo strumento attorno a un oggetto da misurare.** Quando il valore misurato diventa stabile, l'aggiornamento del display si arresta automaticamente.

Quando si esegue la misurazione successiva, rimuovere lo strumento dal filo e bloccare nuovamente lo strumento attorno all'oggetto da misurare. (Per annullare, tenere premuto il tasto **HOLD** per almeno 1 secondo.)

# **Condizioni di arresto automatico**

Una volta soddisfatte entrambe le seguenti condizioni, lo strumento blocca la lettura.

- Il valore misurato non oscilla oltre la gamma di variazione per un determinato periodo di tempo.
- Il valore misurato supera il valore di soglia.

Lo strumento continua a bloccare la lettura finché non vengono nuovamente soddisfatte le condizioni di arresto automatico.

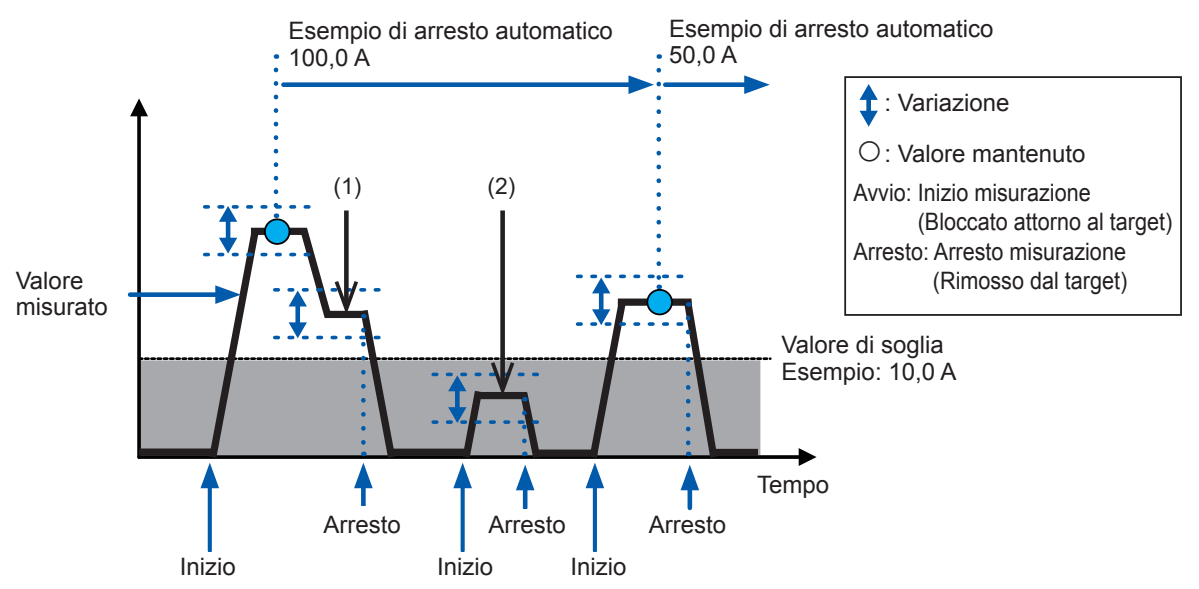

- (1) Lo strumento non blocca automaticamente la lettura. (Il valore misurato non diventa inferiore al valore di soglia.)
- (2) Lo strumento non blocca automaticamente la lettura. (Il valore misurato non supera il valore di soglia.)

La gamma di variazione e il valore di soglia potrebbero variare a seconda della gamma.

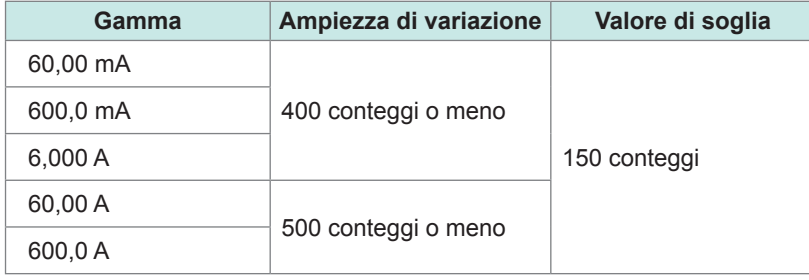

# **Valori max., min., medio e di picco (MAX, MIN)**

Lo strumento può visualizzare i valori massimo, minimo, medio, di picco massimo o di picco minimo dei dati misurati. La funzione di risparmio energia automatico viene disabilitata.

### *1* **Bloccare lo strumento attorno a un oggetto da misurare.**

### *2* **Premere il tasto RANGE per cambiare la gamma.**

Se si passa dalla gamma automatica alla modalità MAX o MIN, la gamma viene fissata su quella attualmente impostata.

### *3* **Premere il tasto MAX/MIN.**

Ogni volta che si preme il tasto, viene visualizzata un'altra voce. **MAX→MIN → AVG → PEAK MAX → PEAK MIN →** Valore misurato attualmente

(Per annullare, tenere premuto il tasto **MAX/MIN** per almeno 1 secondo.)

(Tips) • Per bloccare le letture, premere il tasto **HOLD**. • Lo strumento misura il valore RMS. *AVG* indica il valore medio di tutti i valori misurati.

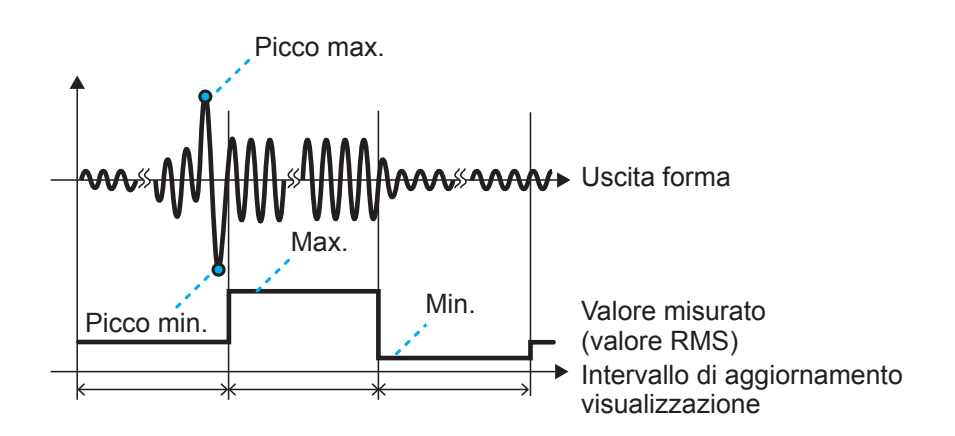

# **Misurazione della corrente di spunto (AC INRUSH)**

Lo strumento può misurare la corrente di spunto CA.

### *1* **Premere RANGE per impostare la gamma.**

*2* **Tenere contemporaneamente premuti i tasti MAX/MIN e RANGE per almeno 1 secondo per abilitare la misurazione della corrente di spunto.**

Per informazioni sul livello di attivazione, vedere le specifiche.

Lo strumento non è in grado di misurare accuratamente la corrente di spunto, compresi i componenti CC.

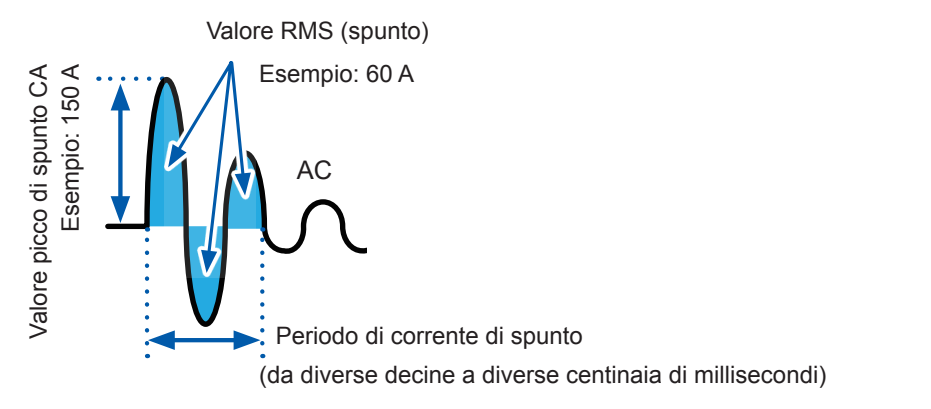

La gamma di misurazione di spunto viene impostata come segue in base alla gamma del momento in cui viene misurata la corrente.

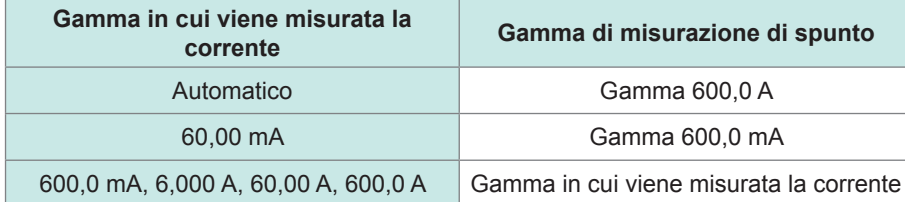

Per annullare, tenere contemporaneamente premuti i tasti **MAX/MIN** e **RANGE** per almeno 1 secondo.

# **Funzione comparatore (COMP)**

Quando un valore misurato supera il valore di soglia, viene emesso un segnale acustico e si illumina la retroilluminazione di avviso ([pag.](#page-15-0) 16).

È inoltre possibile disabilitare il segnale acustico.

Non è possibile utilizzare la gamma automatica quando viene abilitata la funzione comparatore.

# **1 Tenere premuto il tasto**  $\bullet$  per almeno 1 secondo.

La funzione comparatore viene abilitata.

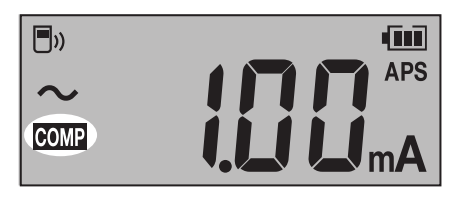

(Per annullare, tenere premuto il tasto  $\ddot{\odot}$ ) per almeno 1 secondo.)

*2* **Premere contemporaneamente i tasti MAX/MIN o RANGE per impostare il valore di soglia.** Tenendo premuto il tasto si aumenta o diminuisce continuamente il valore.

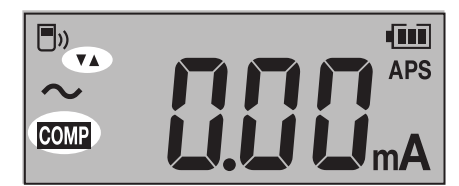

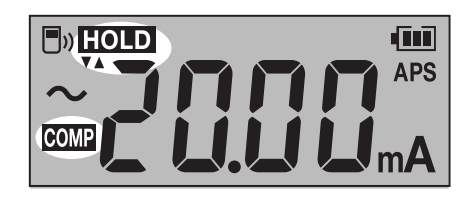

### *3* **Premere il tasto HOLD.**

Il valore di soglia viene confermato e lo strumento visualizza la schermata di misurazione.

### **Video**

*[Trovare i problemi più velocemente con una funzione di confronto](https://youtu.be/QyRuWMjKnc8)* su YouTube

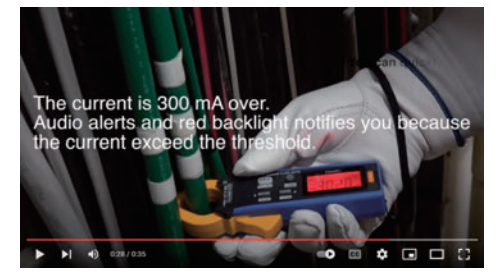

# **Funzione di registrazione semplice evento**

Lo strumento può aggiornare la visualizzazione del valore massimo dall'inizio all'arresto della registrazione. Quando il valore massimo supera il valore di soglia impostato, la retroilluminazione lampeggia in rosso per avvisare.

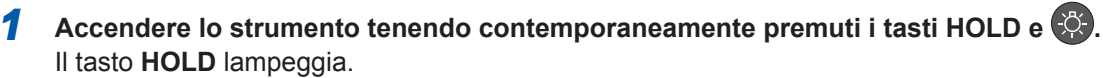

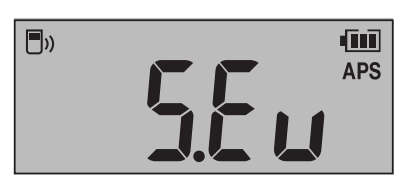

<sup>2</sup> Premere contemporaneamente i tasti MAX/MIN (▼) o RANGE (▲) per selezionare il valore di **soglia.**

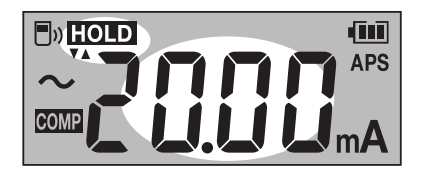

### *3* **Premere il tasto HOLD.**

Il valore di soglia viene confermato e il tasto **HOLD** lampeggia.

*4* **Premere il tasto MAX/MIN o RANGE per abilitare o disabilitare la funzione filtro.**

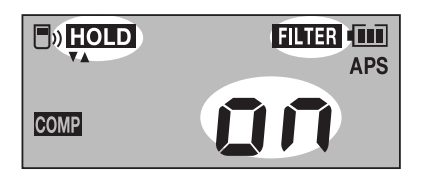

### *5* **Premere il tasto HOLD.**

L'impostazione filtro viene confermata e sul display lampeggiano il simbolo **[HOLD]** e i segmenti **[rUn]**.

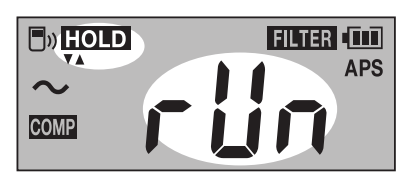

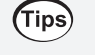

### **Per modificare il valore di soglia**

Premere contemporaneamente i tasti **MAX/MIN** o **RANGE** per tornare alla schermata di selezione del valore di soglia (passo *2*).

### *6* **Premere il tasto HOLD.**

Lo strumento avvia la registrazione evento.

### *7* **Premere il tasto MAX/MIN o RANGE.**

Viene visualizzata la schermata di conferma arresto registrazione. Il display torna alla schermata di registrazione dopo circa quattro minuti di inattività.

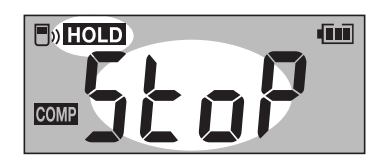

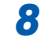

### *8* **Premere il tasto HOLD.**

Lo strumento arresta la registrazione evento. Lo strumento ripristina il valore massimo e torna alla schermata di avvio della registrazione (passo *5*)

### **Registrazione evento in corso**

Lo strumento visualizza il valore massimo dall'inizio della registrazione.

La retroilluminazione rossa lampeggiante avvisa l'utente che il valore massimo supera il valore di soglia impostato.

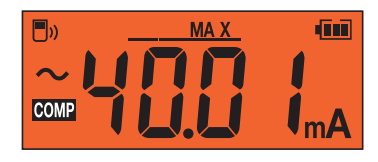

(Tips) Premere **HOLD** per bloccare la lettura.

# **Fine della registrazione semplice evento**

Spegnere e riaccendere lo strumento.

# **Funzione di risparmio energia automatico (APS)**

L'uso della funzione di risparmio energia automatico può ridurre il consumo della batteria. Quando si accende lo strumento, la funzione di risparmio energia automatico viene attivata automaticamente.

Quando si utilizza lo strumento continuamente per un periodo di tempo prolungato, accendere lo strumento tenendo premuto il tasto **HOLD** per disabilitare la funzione di risparmio energia automatico.

# **Retroilluminazione**

### **Retroilluminazione del display**

La retroilluminazione del display consente di vedere chiaramente il display anche in un luogo buio. Premendo il tasto  $\ddot{\odot}$  è possibile attivare e disattivare la retroilluminazione del display. La retroilluminazione si spegne automaticamente dopo circa 40 secondi di inattività. Per disabilitare lo spegnimento automatico della retroilluminazione, accendere lo strumento

tenendo premuto il tasto  $\ddot{\odot}$ .

### <span id="page-15-0"></span>**Retroilluminazione di avviso**

Quando si verifica una delle seguenti condizioni, la retroilluminazione si accende o lampeggia in rosso per avvisare l'utente.

- Sovraccarico (se il valore di corrente misurata supera la gamma di misurazione) Il valore di fondo scala lampeggia e viene emesso un segnale acustico. Uscire immediatamente
- dalla misurazione. • Quando la corrente misurata supera la gamma misurabile (fuori limite, con una gamma manuale utilizzata)

Il valore di fondo scala lampeggia. Impostare lo strumento su una gamma adeguata.

• Se il valore misurato supera il valore di soglia con la funzione comparatore o la funzione di registrazione degli eventi

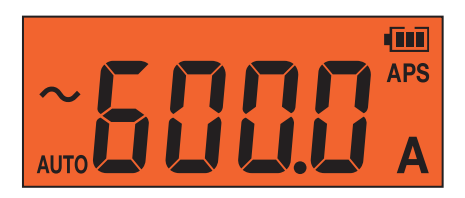

La retroilluminazione di avviso funziona solo per il valore misurato attuale. La retroilluminazione di avviso non funziona per il valore bloccato e i valori registrati delle funzioni di visualizzazione MAX, MIN, AVG, PEAK MAX e PEAK MIN.

# **Funzione di comunicazioni wireless**

Quando è installato l'adattatore wireless Z3210 (opzionale), è possibile utilizzare la funzione di comunicazioni wireless. L'uso simultaneo di GENNECT Cross e della funzione HID [\(pag.](#page-19-0) 20) non è disponibile.

## <span id="page-16-0"></span>**Uso di GENNECT Cross**

L'uso di GENNECT Cross consente di controllare e registrare i dati misurati dello strumento e creare i rapporti di misurazione utilizzando il dispositivo mobile.

Per ulteriori informazioni su questa funzionalità, consultare la funzione Guida in GENNECT Cross (software applicativo, gratuito).

[Sito speciale GENNECT Cross](https://www.gennect.net/en/cross/index)

 $(Tips)$ 

- La gamma di comunicazioni è di circa 10 m (linea di vista). La gamma di comunicazioni varia notevolmente a seconda della presenza di ostacoli (pareti, oggetto metallico schermante, ecc.) e della distanza tra il pavimento (terra) e lo strumento. Per garantire una comunicazione stabile, assicurarsi che l'intensità delle onde radio sia sufficiente.
- GENNECT Cross è gratuito, ma si potrebbe essere soggetti a tariffe per i dati Internet durante il download e l'utilizzo dell'app.
- GENNECT Cross potrebbe non funzionare correttamente su alcuni dispositivi.
- Z3210 utilizza la tecnologia wireless con banda a 2,4 GHz. Potrebbe non essere possibile stabilire comunicazioni se nelle vicinanze sono presenti apparecchiature che utilizzano la stessa banda di frequenza, ad esempio una rete wireless (IEEE 802.11b/g/n).

Quando lo strumento è posizionato sul pavimento o in terra, la distanza di comunicazione diventa più corta. Si consiglia di spostare lo strumento dal pavimento o da terra e posizionarlo su una scrivania o un tavolo oppure tenerlo in mano.

# **Uso della funzione di comunicazioni wireless**

- *1* **Collegare l'adattatore wireless Z3210 (opzionale) sullo strumento.**
- *2* **Installare GENNECT Cross sul dispositivo mobile.**
- *3* **Accendere lo strumento, quindi tenere premuti simultaneamente i tasti HOLD e MAX/MIN per almeno 1 secondo.**

La funzione di comunicazioni wireless è abilitata.

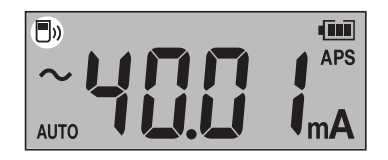

- $\blacksquare$ » lampeggia: in fase di comunicazione
- $\blacksquare$ ) viene visualizzato: funzione wireless attivata
- **f**» scompare: funzione wireless disattivata

### *4* **Avviare GENNECT Cross e associarlo allo strumento.**

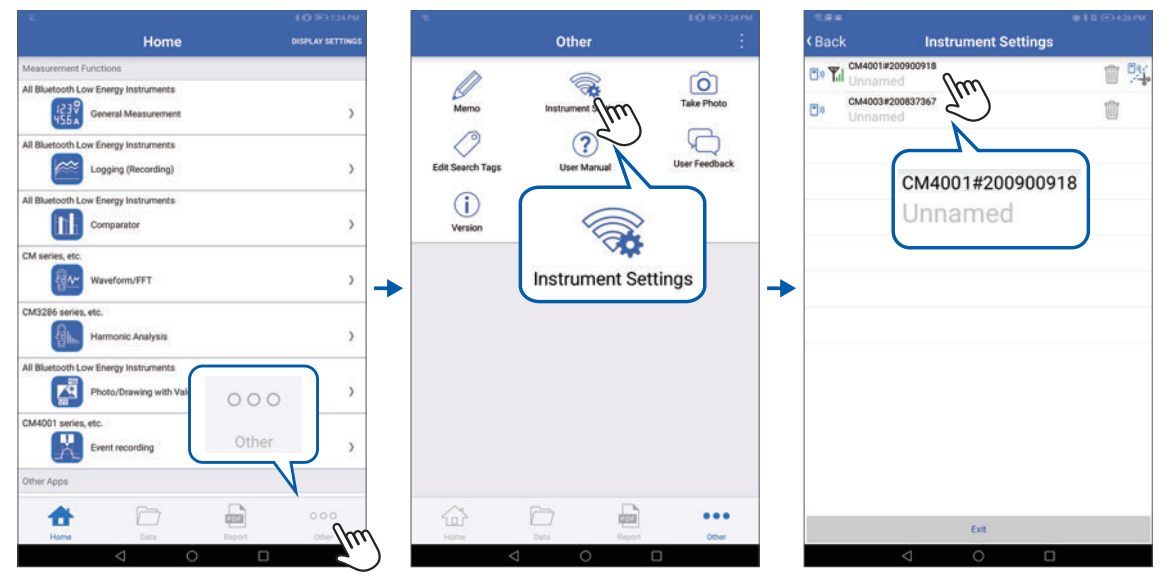

- Quando GENNECT Cross viene avviato per la prima volta (quando non è presente uno strumento registrato), viene visualizzata la schermata Impostazioni strumento.
- Quando lo strumento viene posizionato vicino al dispositivo mobile, la sua connessione viene registrata automaticamente nella schermata Impostazioni strumento di GENNECT Cross (fino a otto strumenti).
- Attendere da 5 a 30 s finché la connessione dello strumento non viene registrata dopo l'accensione dello strumento. Se la connessione dello strumento non viene registrata una volta trascorso 1 minuto, riavviare GENNECT Cross e lo strumento.

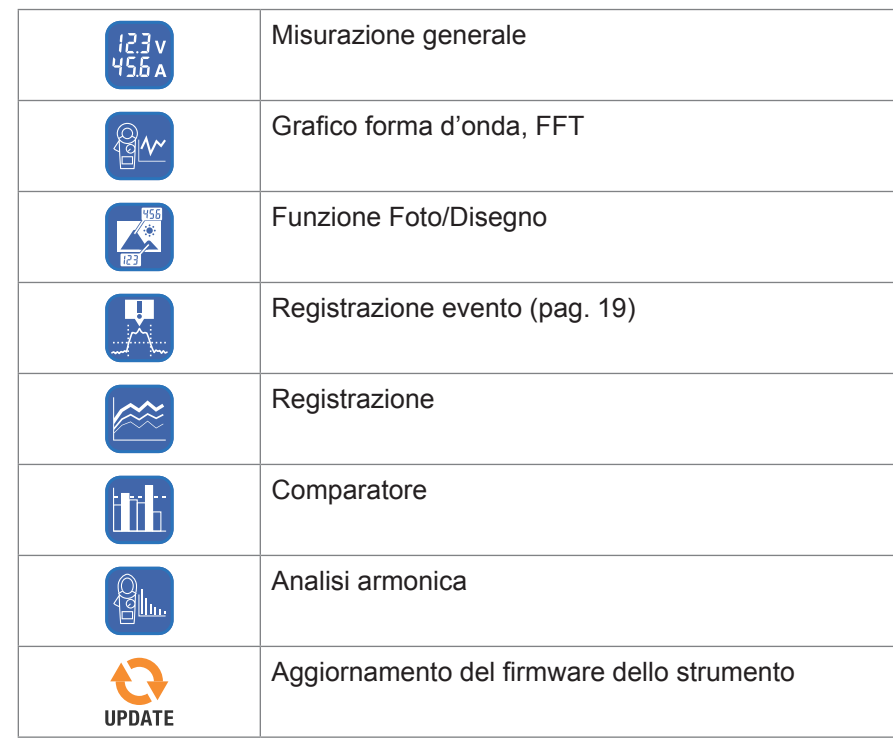

*5* **Scegliere una funzione di misurazione per eseguire la misurazione.**

<span id="page-18-0"></span>Per informazioni dettagliate, visitare il sito Web. [GENNECT Cross > Funzioni](https://gennect.net/en/cross/function)

### **Funzione di registrazione evento (EVENT)**

La funzione di registrazione evento registra i dati quando i valori misurati superano un valore di soglia desiderato, che può essere impostato con GENNECT Cross. Per i dettagli, consultare la funzione guida in GENNECT Cross.

Il numero di eventi registrati può essere verificato utilizzando lo strumento.

### **1 Tenere contemporaneamente premuti i tasti HOLD e**  $\odot$  **per almeno 1 secondo.** Viene visualizzato il numero di eventi registrati.

- Lo strumento potrebbe non misurare con precisione eventi con una durata inferiore a 200 ms, non rilevando gli eventi.
- Lo strumento può registrare fino a 99 eventi. La registrazione degli eventi termina quando gli eventi registrati raggiungono il numero di 99.
- Quando si avvia un'altra sessione di registrazione evento, lo strumento elimina i dati registrati in precedenza.

# <span id="page-19-0"></span>**Funzione di immissione diretta dei dati da Z3210 a Excel® (Funzione di immissione diretta Excel® funzione HID)**

L'uso simultaneo di GENNECT Cross ([pag.](#page-16-0) 17) e della funzione HID non è disponibile. Il profilo HID (Human Interface Device), di cui è dotato l'adattatore wireless Z3210, è lo stesso di quello utilizzato dalle tastiere wireless.

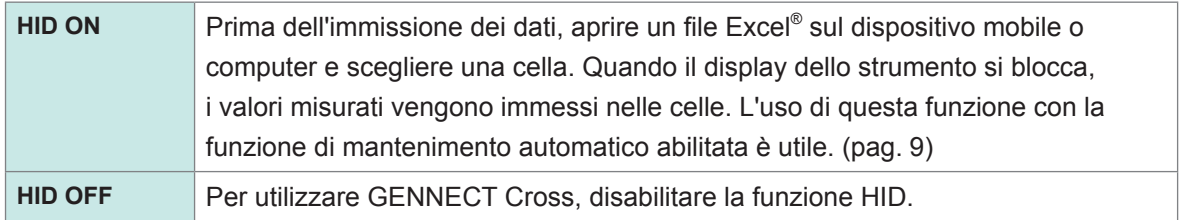

L'impostazione se la funzione HID è stata abilitata o disabilitata non viene salvata nello strumento, ma nel modello Z3210.

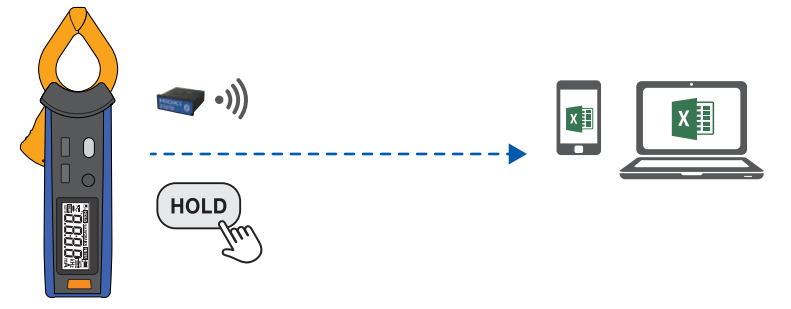

**Conferma e attivazione/disattivazione dell'impostazione HID**

- *1* **Rimuovere lo strumento dall'oggetto da misurare e spegnere lo strumento.**
- *2* **Collegare l'adattatore wireless Z3210 (opzionale) sullo strumento.**
- **3** Accendere l'alimentazione tenendo contemporaneamente premuti i tasti  $\bullet$  e RANGE. Viene visualizzata l'impostazione HID salvata nel modello Z3210.

Quando la funzione HID è abilitata

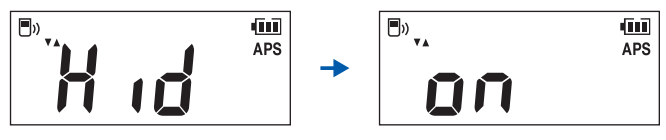

Quando la funzione HID è disabilitata

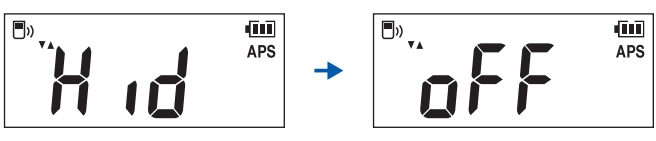

(Tips) Se non si desidera modificare l'impostazione HID, premere il tasto di alimentazione per spegnere lo strumento.

### *4* **Premere il tasto MAX/MIN o RANGE per abilitare o disabilitare la funzione HID.**

Il tasto **HOLD** lampeggia. Ad ogni pressione del tasto, la funzione HID si attiva e si disattiva.

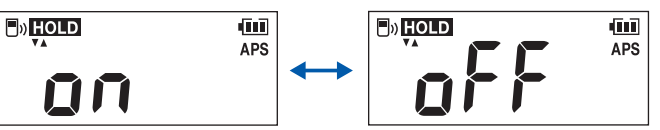

### *5* **Premere il tasto HOLD.**

L'impostazione HID viene attivata e disattivata e lo strumento si spegne automaticamente.

### **Se la funzione HID non può essere abilitata**

Utilizzare la funzione di aggiornamento firmware di GENNECT Cross (ver. 1.8 o successiva) per aggiornare Z3210.

### **IMPORTANTE**

### **Per passare dalla funzione HID a GENNECT Cross**

Se si avvia GENNECT Cross senza annullare l'associazione tra il dispositivo mobile e lo strumento, GENNECT Cross potrebbe non essere in grado di riconoscere lo strumento come dispositivo collegabile. Osservare la procedura seguente per riconnettere lo strumento a GENNECT Cross.

- 1. Usare l'impostazione **Bluetooth**® del dispositivo mobile per eliminare lo strumento.
- 2. Disabilitare la funzione HID di Z3210.
- 3. Usare l'impostazione dello strumento di GENNECT Cross per riconnettere lo strumento.

Per informazioni dettagliate, visitare il [sito Web di Z3210](https://z3210.gennect.net).

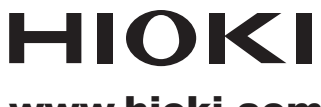

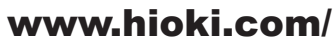

Sede centrale 81 Koizumi Ueda, Nagano 386-1192 Japan

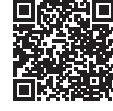

Le nostre informazioni di contatto regionali

Helfmann-Park 2

**HIOKI EUROPE GmbH** 

65760 Eschborn, Germany hioki@hioki.eu

2111 IT Stampato in Giappone

Edito e pubblicato da Hioki E.E. Corporation

La diploiarazione di conformità CE può essere scaricata dal nostro sito web.<br>• Contenuti soggetti a modifica senza preavviso.<br>• Il presente documento include contenuti protetti da copyright.<br>• È vietato copiare, riprodurre autorizzazione.

·Le denominazioni commerciali, i nomi dei prodotti, ecc. menzionati nel presente documento sono marchi o marchi registrati delle rispettive società.